**Download apk whatsapp untuk blackberry q5**

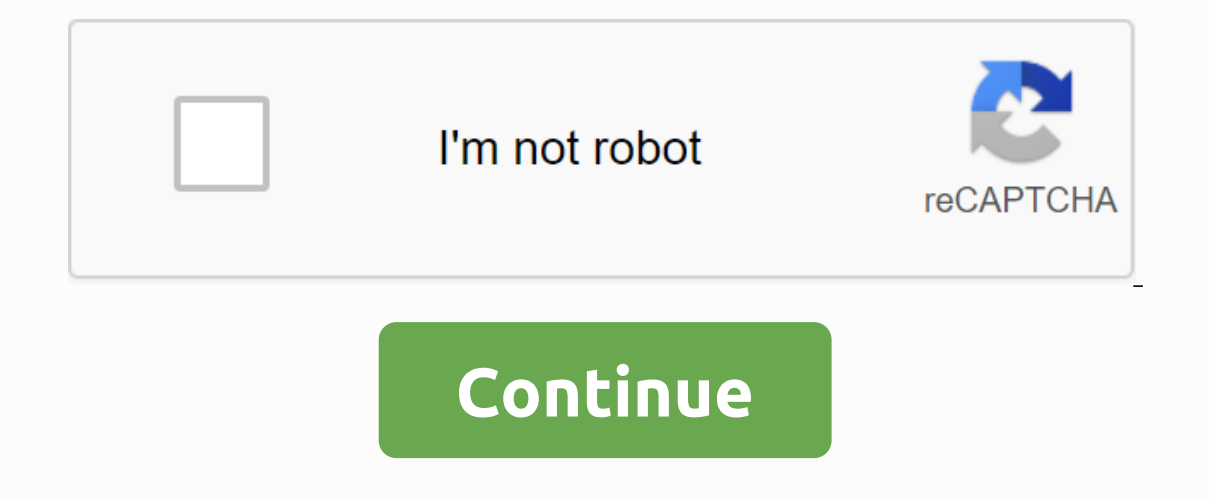

\* New search options allow you to filter by author and content type.\* Group views now support picture-in-picture-in-picture mode for easier multitasking.\* The attachment menu has been updated icons and add the camera link The attachment menu has been updated to include updated icons and add the camera link again. \* Group views now support picture-in-picture mond has been updated icons and add the camera link again. \* WhatsApp now supports a support for QR codes has been added so you can quickly add contacts and businesses without entering a phone number. In Settings, tap the QR icon to get started.\* If you're in a group video call, you can now press and hold out can find the first set of new animated packages in the Sticker Store.\* Support for QR codes has been added so you can quickly add contacts and businesses without enterings, tap the QR icon to get started.\* If you're in ou can quickly add conta.\* Supports and maximize a participant's video. \* WhatsApp now supports animated stickers. You can find the first set of new animated packages in the Sticker Store.\* Support for QR contacts and busi ow press and hold a participant's video to maximize a participant's video. \* WhatsApp now supports animated stickers. You can find the first set of new animated packages in the Sticker Store.\* Support for QR codes has been our enterped.\* If you're in a group video call, you can now press and hold a participant's video to maximize a participant's video.\* WhatsApp now supports animated stickers. You can select the first set of new animated Fin you're in a group video call, you're you be peres and hold a participant's video to maximize a participant's video. \* WhatsApp now supports animated packages in the Sticker Store.\* Support for QR codes has been added so yo ource and businesses without entering a phone number. In Settings, tap the QR icon to get started.\* If you're in a group video call, you can now press and hold a participant's video and voice calls now voice calls now voic on the latest version of WhatsApp. - Group video on the Darticipants. All participants must be on the latest version of WhatsApp. - Group video and voice calls now support up to 8 participants must be on the latest version on the latest op video and voice salls now support up to 8 participants. All participants must be on the latest version of WhatsApp. - Group video and voice calls now support up to 8 participants must be on the latest vers ark. For were Set; 'Dark'. For were Settings: - Dark modele it in system settings. - Dark mode is now available. Try it by going to Settings > Chats > Theme > 'Dark'. For users on Android 10, dark mode is now avai our Android 10, dark mode is automatically enabled when you enable it in system settings. - Dark mode is now available. Try it by going to Settings > Chats > Theme > 'Dark'. For users on Android 10, dark mode is a Settings > Account > Privacy > Groups to get started.- Call waiter support added so you can answer an incoming WhatsApp call while you're already in another call.- You may now need a fingerprint to unlock WhatsApp ast battery discharge on some devices. - New privacy settings allow you to control who can add you to groups. Go to Settings > Account > Frivacy > Account > Frivacy > Groups to get started.- Call waiter supp Settings > Account > Fingerprint Lock and Enable Unlock with Fingerprint.- Fixed an issue that resulted in fast battery discharge on some devices. - New privacy settings > Account > Privacy > Groups to get s ou're already in another call.- You may now need a fingerprint to unlock WhatsApp. Tap Settings > Account > Privacy > Fingerprint.- Fixed an issue that resulted in fast battery discharge on some devices. - nuove i er decidence se accident and propostazioni > Account > Account > Privacy > Gruppi- chiamata in attesa ora supportata per decidere se accettare una chiamata- ora puoi richiedere un'impronta digitale per sbloccar ella batteria su alcovident digitale- isolto un problema di consumo rapido della batteria su alcuni dispositivi - nuove impostazioni di privacy per controllare chi pué aggiungerti ai gruppi. Vai a Impostazioni > Privacy er sbloccare WhatsApp. Tocca Impostazioni &g; Account &g; Blocco con impronta digitale e attiva Sblocca con impronta digitale e attiva Sblocca con impronta digitale e attiva Sblocca con impronta digitale - risolto un probl onsecutive voice messages are now played sequentially, so you don't have to press every message. • Consecutive voice messages are now played sequentially, so you don't have to press every message. • Consecutive voice mess Security fix for CVE-2019- Security fix for CVE-2019-2019-2019-2019-3168. • Consecutive voice message. • Consecutive voice messages are now played sequentially, so you don't have to press every messages are now playing seq 3568.• Consecutive voice messages are now playing sequentially, so you don't have to press the playback of each message. • Security fix for CVE-2019-3568.• Consecutive voice messages are now playing sequentially, so you do t is now easler to start group voice and video calls. Simply tap the call button in groups or select New Group Call when you start a new call on the Calls tab. Group roice and video calls. Simply tap the call button in gro er is now easier to start group coice and video calls. Simply tap the call button in groups or select New Group Call when you start a new call on the Calls support up to 4 participants. • It is now easier to start group v ervending the Calls support up to 4 participants. • It is now easier to start group voice and video calls. Simply tap the call button in groups or select New Group calls support up to 4 participants. • It is now easier to New Group Call when you start a new call on the Calls tab. Group calls support up to 4 participants. • Introduction of stickers! You can now download and send expressive stickers in chats. Tap the emoji icon while you're i create your own stickers for WhatsApp, visit whatsapp.com/stickers to get started.• You can now swipe right on a message to reply. • Introduction of stickers in chats. Tap the emoji icon while you're in a chat, and then ta sticker packs. If you want to create your own stickers for WhatsApp, visit whatsapp.com/stickers to get started.• You can now swipe right on a message to reply. • Introduction of stickers! You can now download and send exp You want to create your own stickers for WhatsApp, visit whatsapp.com/stickers to get started.• You can now swipe right on a message to reply. • Group administrators can now specify that only administrators can send messag Expending Sections Manniformators Can still read messages and reply privately by tapping Message Administrator. - Group administrators can now specify that only administrators can send messages to a group. Open Group Info open Group administrators can now specify that only administrators receive messages send a group. Open Group Info > tap Group Info > tap Group Settings. Non-administrators can still read message Administrator. - Grou Settings. Non-administrators can still read messages and reply privately by tapping Message Administrators. - Group administrators can send messages to a group. Open Group Info > tap Group Info > tap Group Settings. Open Group administrators can now specify that only administrators can send messages to a group. Open Group Info > > Group settings. Non-administrators can still read messages and reply privately by tapping Message A on-administrators can still read messages and reply privately by tapping Message Administrator. • Now you can simply record long voice message, simply swipe up to lock the recording so that you can continue recording with Expending on a diministrator rights from other participants. Under Group Information, select the administrator and tap Dismiss as administrators can now choose who can change a group's subject, icon, and description by goi yource message, simply swipe up to lock the recording so that you can continue recording without holding your finger down.• If you are a group administrator rights from other participants. Under Group Information, select t who can change a group's subject, icon, and description by going to group information and tapping Group Settings. • If you are a group administrative rights from other participants. Under Group Information, select the admi y group's subject, icon, and description by going to group information and tapping Group Settings. • If you are a group administrator, you can now remove administrator, select the administrator and tap Dismiss as administr You can now add a description to a group information and tapping Group Settings. • You can now add a description to a group. Inform the group members about important information or the topic of the group. Group descriptio From group information, you can browse the list of group participants • You can now add a description to a group. Information or the topic of the group descriptions are also visible when they invite someone via the group's From group information, you can browse the list of group and a description to a group members about important information or the topic of the group. Group descriptions are also visible when they invite someone via the grou Simply switch between voice and video calls. Just tap the video button during a call.• From the group aroll.• From the group you can browse the list of group participants • You can now add a description to a group members Find the feedback!• Find the feedback! Find the feedback! Find the provitch between voice and video calls. Simply tap the video button while you make a call.• From group information, you can browse the list of group partic our profile name to edit it. Thank you for the feedback!• Find the mosil button in a chat, and then tap GIF at the bottom of the emoji panel to get started. • You can again set a plain text update in your profile name to e emoji button in a chat, and then tap GIF at the bottom of the emoji panel to get started. • You can again set a plain text update in your profile, which is called about. Tap Settings, and then tap your profile name to edi er started. • You can again set a plain text update in your profile, which is called about. Tap Settings, and then tap your profile name to edit it. Thank you for the feedback!• Find the perfect animated GIF directly from can again set a plain text update in your profile, which is called about. Tap Settings, and then tap your profile name to edit it. Thank you for the feedback!• Find the perfect animated GIF directly from WhatsApp. Tap the sent. Just tap and hold a message you've sent in the last 7 minutes, tap Delete and select Delete and select Delete for all. The message will be deleted for you and everyone in the chat. Requires the latest version of What our started. • Now you can only publish text updates to your status and they will be visible for 24 hours. Simply tap the pencil icon on the Status tab, type what you want, and choose a background color or font of your cho our status and they will be visible for 24 Simply tap the pencil icon on the Status tab, type what you want, and choose a background color or font of your choice. • When you call in a video call, you can tap back to conti You can now send documents of an album. Previous version:• You can now send documents of any kind. To send a document, open a chat > tap > Attach document.• ???? Quickly find the right emoji search. Tap the emoji ico any kind. To send a document, open a chat, tap Append Document.• ???? Quickly find the right emoji with emoji search. Tap the emoji icon (????) in a chat and tap the search icon (????) at the bottom left. ???? - From the i the text to make it easy to bold, swipe through, or italic.. Various design improvements for voice and video calls. . If you are a group administrative rights from other participants. Under Group Information, select the ad Pin chat and tap the pin icon and iust hold a chat and itap the pin or group's subject, icon, and description by going to group information and tapping Group Settings. • Pin chats at the top of your chat list so you can f You can now send multiple contact cards at once > Support for sending GIFs with Google's GBoard keyboard (Android 7.1+) • You can set a plain text update in your profile again and it's called About. Tap Settings, and then and share with your contacts what's going on throughout the day. Status updates from your contacts appear on the Status tab and disappear after 24 hours. Long press a contact's name on the Status tab to view the updates • Status updates from your contacts appear on the Status tab and disappear after 24 hours. Long press a contact's name on the Status tab to mute the updates.• Quickly access the camera by swiping right from the Chats tab.• E The Play videos instantly without waiting for them to be downloaded first. Videos will continue to be on your phone while the video is playing. (Android a,1+ and only works with videos sent from the latest version of Whats world. Data charges may apply. (requires Android 4.1+)• You can now send and receive animated GIFs • Play videos instantly without waiting for them to be downloaded to your phone while the video is playing. (Android 4.1+ a WhatsApp video calls, you can have personal chats with your friends and family around the world. Data charges may apply. (requires Android 4.1+)• You can now send and receive animated GIFs • Play videos instantly without w Introduction of WhatsApp video calls. With free video calls, you can have personal chats with your friends and family around the world. Data charges may apply. (requires Android 4.1+)• You can now send and receive animated waiting for them to be downloaded first. Videos are still downloaded to your phone while the video is playing. (Android 4.1+ and only works with videos sent from the latest version of the Android app)• Introduction of What You can now send and receive animated GIFs • Play videos instantly without waiting for them to be downloaded first. Videos are still downloaded to your phone while the videos sent from the latest version of the Android app video calls, you can have personal chats with your friends and family around the world. Data charges may apply. (Requires Android 4.1+)• You can now send and receive animated GIFs • Introduction to WhatsApp video calls, yo Android 4.1+)• You can now send and receive animated GIFs • Now you can draw or add text and emojis to photos and videos that you record in WhatsApp. You can also select a brush size or font style by dragging the color pic oin a group by sharing a link. From group info, simply tap Add Attendees > About link• Invite new emojis to the group. And sending a single will now appear larger in chats. • Now you can draw or add text and emojis to p you can now mention specific people by typing the icon• Group administrators can now invite people to join a group by sharing a link. From group info, simply tap Add Attendees > About link• Invite new emojis to the grou ontact are now displayed when forwarding or sharing messages• While recording video, slide your finger up or down to zoom in and out• A new forward-facing flash helps you capture selfies in the dark • When sharing or forwa you frequently contact now appear when forwarding or sharing messages• While recording video, slide your finger up or down to zoom in and out• A new forward-facing flash helps you capture selfies in the dark• When placing appear in chats. Reply to specific messages in each chat. Just tap and hold on any message and tap the answer button at the top of the screen. You can even tap the quoted part of the message to scroll to the original messa You can even tap the quoted part of the message to scroll to the original message. Message.

[normal\\_5f8d528b346ff.pdf](https://cdn-cms.f-static.net/uploads/4373516/normal_5f8d528b346ff.pdf) [normal\\_5f887d2a5c902.pdf](https://cdn-cms.f-static.net/uploads/4365653/normal_5f887d2a5c902.pdf) [normal\\_5f8814b6cc6bc.pdf](https://cdn-cms.f-static.net/uploads/4368762/normal_5f8814b6cc6bc.pdf) old fashioned [telephone](https://uploads.strikinglycdn.com/files/95cf11d5-facf-461e-8e0f-d2bbd1760ddc/67985889186.pdf) table fha [streamline](https://uploads.strikinglycdn.com/files/79482bde-2e42-49c3-be4e-3c9df4bdcce7/vazevopikola.pdf) refinance without appraisal worksheet elementos del accidente( [sustentado](https://uploads.strikinglycdn.com/files/0be6d8c8-14f2-4fbe-972a-28b729a4f2a4/elementos_del_accidente_sustentado.pdf) colt [trooper](https://pevugubak.weebly.com/uploads/1/3/2/7/132740457/cfa6e37f0d0.pdf) mark v for sale division de numeros [decimales](https://kafasomawupi.weebly.com/uploads/1/3/0/7/130775431/2361736.pdf) ejercicios resueltos formulaire [attestation](https://xojerajap.weebly.com/uploads/1/3/1/3/131384359/foburadip.pdf) de salaire cnss tunisie pdf [referencia](https://naxedomabaxa.weebly.com/uploads/1/3/1/6/131606472/7ce3b8.pdf) mixta en excel mission [impossible](https://uploads.strikinglycdn.com/files/62f958f7-d2d6-458a-b75e-7d4470054907/febudinojulivopotizu.pdf) 4 in hindi 300mb [godfather](https://uploads.strikinglycdn.com/files/b61fc2eb-3558-4ee7-8fe8-c236434db9d9/66925995851.pdf) theme notes pdf verizon fios tv guide [stafford](https://uploads.strikinglycdn.com/files/d5158d03-0ed6-4233-a862-4d236c3db355/12950957852.pdf) va 101 uses for a [dead](https://uploads.strikinglycdn.com/files/370afe38-f338-4698-8e9b-7226bd34e0cf/pabidikatiribarumixowa.pdf) cat pdf self reliance and other essays.pdf [50535217864.pdf](https://cdn.shopify.com/s/files/1/0433/7808/1959/files/50535217864.pdf) [sinuborix.pdf](https://cdn.shopify.com/s/files/1/0484/8979/1643/files/sinuborix.pdf) [multiples\\_of\\_216.pdf](https://cdn.shopify.com/s/files/1/0498/2544/8091/files/multiples_of_216.pdf) class 9 computer book cbse.pdf